## **Маршрут**

При добавлении маршрута откроется новое диалоговое окно «Добавление маршрута». В данном окне расположены следующие поля:

- Направление,
- Адрес назначения,
- Протокол,
- $\bullet$  Порт,
- Время действия,
- выбор «кому» отправлять трафик;

## Добавление маршрута

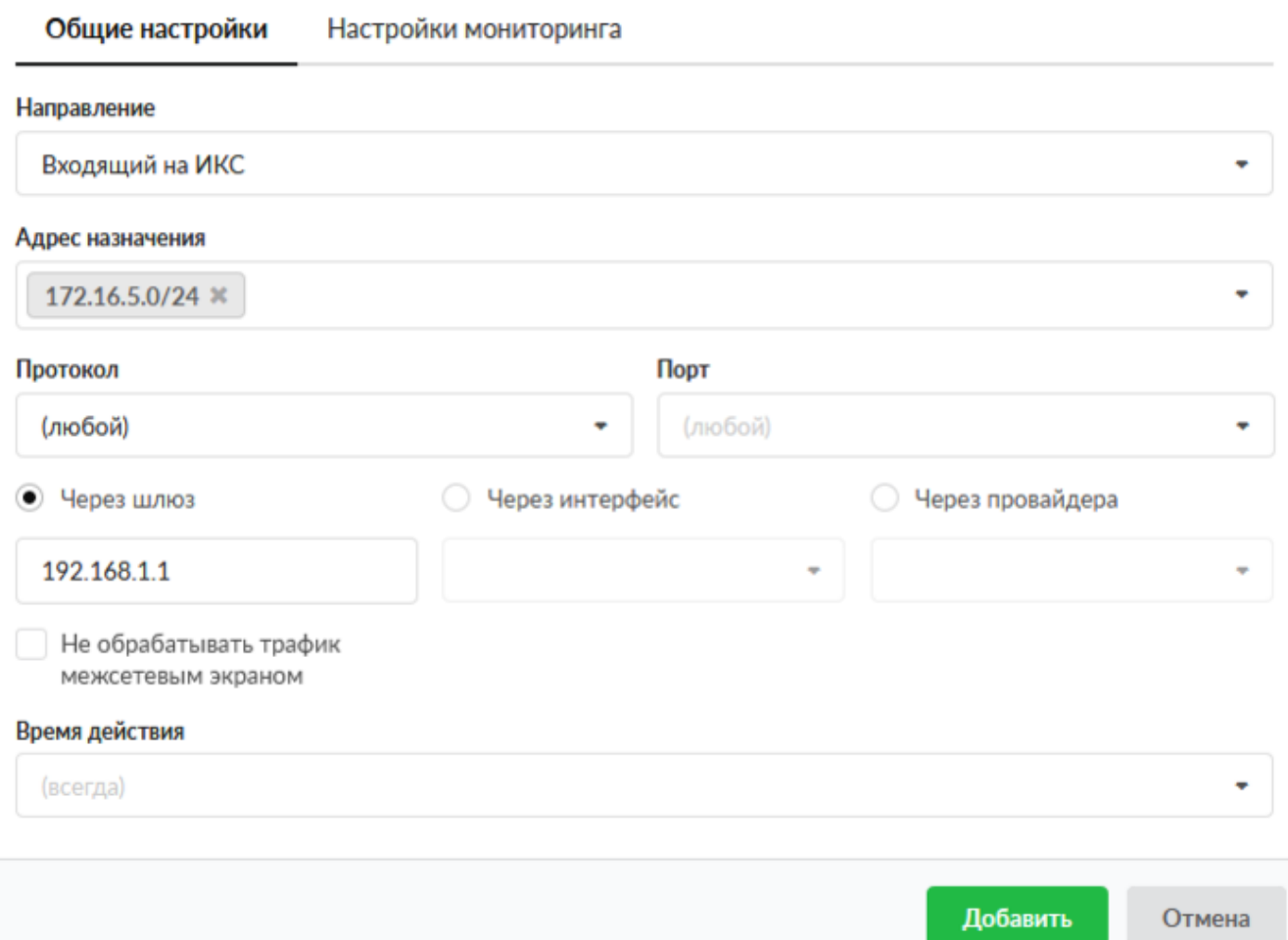

Доступные значения и объекты при заполнении полей можно посмотреть наведя на соответствующее поле курсор или выбрать из выпадающего списка, заведенные на «ИКС» значения и объекты. Правило «Маршрут» используется для маршрутизации трафика как между сегментами сети, так и для перенаправления трафика на различных провайдеров. При установке правила «Через шлюз» необходимо указать IP-адрес устройства, выполняющего функцию шлюза. Для того чтобы трафик был направлен на шлюз. Чаще всего данное правило используется если «ИКС» установлен на сервере имеющем один сетевой интерфейс.

При выборе «Не обрабатывать трафик межсетевым экраном», для данного правила, ко всему проходящему трафику через «ИКС» не будут применяться правила межсетевого экрана. Стоит отметить, если не устанавливать данный флаг и через «ИКС» проходит TCP трафик, то межсетевой экран при простое в 30 секунд разорвет данное соединение.

При выборе «Через интерфейс» создастся правило маршрута через один из сетевых интерфейсов «ИКС».

При выборе «Через провайдера» сетевой трафик будет направлен через одного из заведенных провайдеров на «ИКС».

С версии 7.1.0, добавлена вкладка «Настройки мониторинга». Данная вкладка позволяет включить и использовать механизмы мониторинга работоспособности созданного маршрута.

В зависимости от выбранной «точки» (шлюз, интерфейс, провайдер), будут доступны различные механизмы мониторинга маршрута: «Проверять наличие линка на интерфейсе», «Проверять доступность шлюза», «Проверять доступность серверов». Недоступные для редактирования механизмы мониторинга, в маршрутах не учитываются. Если в маршруте выбрана «точка» - «Через провайдера» для маршрутизации, то при удалении провайдера, будет предложено удалить маршруты связанные с этим провайдером.

После добавления маршрута, он также будет отображен в модуле [Маршруты](https://doc-old.a-real.ru/doku.php?id=ics70:routes).

From: <https://doc-old.a-real.ru/>- **Документация**

Permanent link: **[https://doc-old.a-real.ru/doku.php?id=ics70:user\\_route](https://doc-old.a-real.ru/doku.php?id=ics70:user_route)**

Last update: **2020/03/04 16:17**

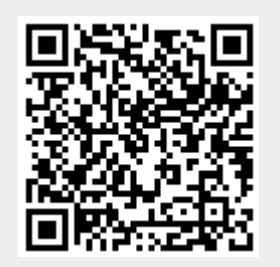